# **C⾔語によるデータベース管理プログラムの制作**

#### 動機

情報の授業内で「データベース」を扱った際、「射影」・「選 択」といった関係演算について学習した。理解を深めるために、 テーブルの作成と射影・選択演算を実装した簡易的なプログラム を制作した。仕様に示すコマンドは全て一から自作した。

# 仕様

コマンドラインから次のようなSQLコマンドを入力する。

新規テーブルの作成 new table [テーブル名] [カラム数] [カラム名1] …

ファイルに保存されたテーブルを開く open [テーブル名]

レコードの追加 append [フィールド1] [フィールド2] …

レコードの削除 delete [カラム名]==[値]

**射影 project [カラム名] [カラム名] ...**<br>選択 select [カラム名]==[値] select [カラム名] ==[値]

射影・選択のリセット reset レコードの全削除 delete all<br>データの一覧表示 show データの一覧表示 プログラムの終了 exit

プログラムを終了するか、新しいテーブルを作成すると変更内 容をファイルに保存する。 (ファイル名は「 [テーブル名].shuDB」)

書籍データベース「Library」を作成し、レコードの追加・射影 ・選択演算を行う例

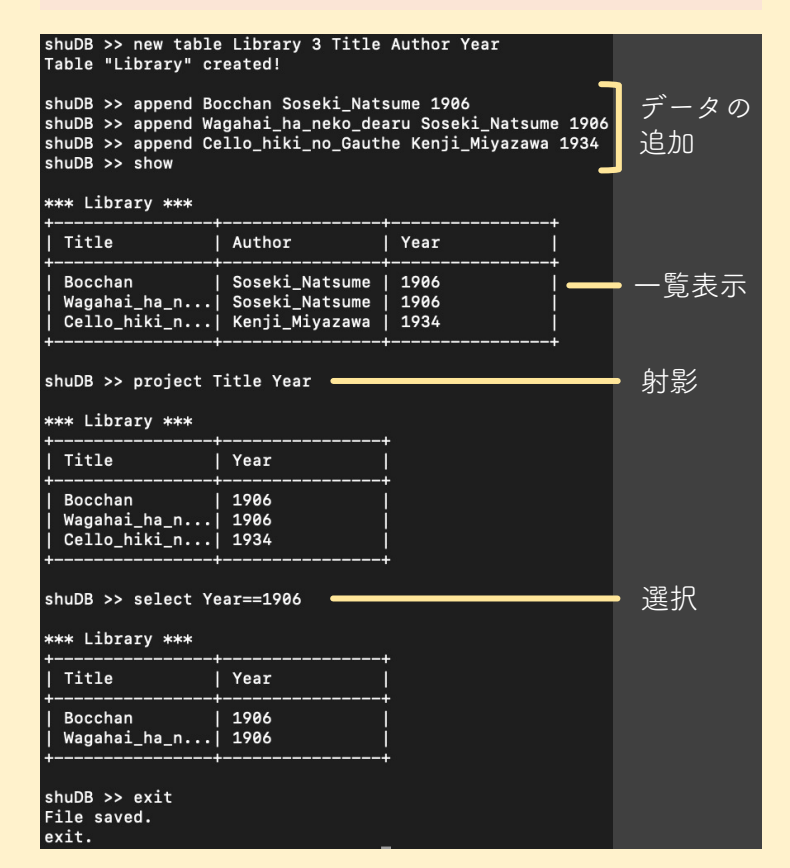

東京都立南多摩中等教育学校 4年 小島 柊

### 実装

#### **データ構造**

レコードの数は変動するため、**リスト構造**を用いた。各レコー ドのフィールドの値は配列で管理しているために、カラム数は変 更できない。当初はカラム数も可変にするため二重のリスト構造 で制作していたが、メモリ管理が複雑化したのでとりやめた。

#### **クエリ処理**

クエリを標準入力から受け取り sscanf()で引数を解析した。

#### **射影・選択**

テーブルの構造体に COL\_HIDE というメンバがある。射影に よるカラムの表示非表示を、**ビットフラグ** で管理している。 また、レコードの構造体に hide というメンバがある。選択演 算によって表示対象となるかどうかの情報が格納される。 データの一覧表示の際に、これらの値を調べている。

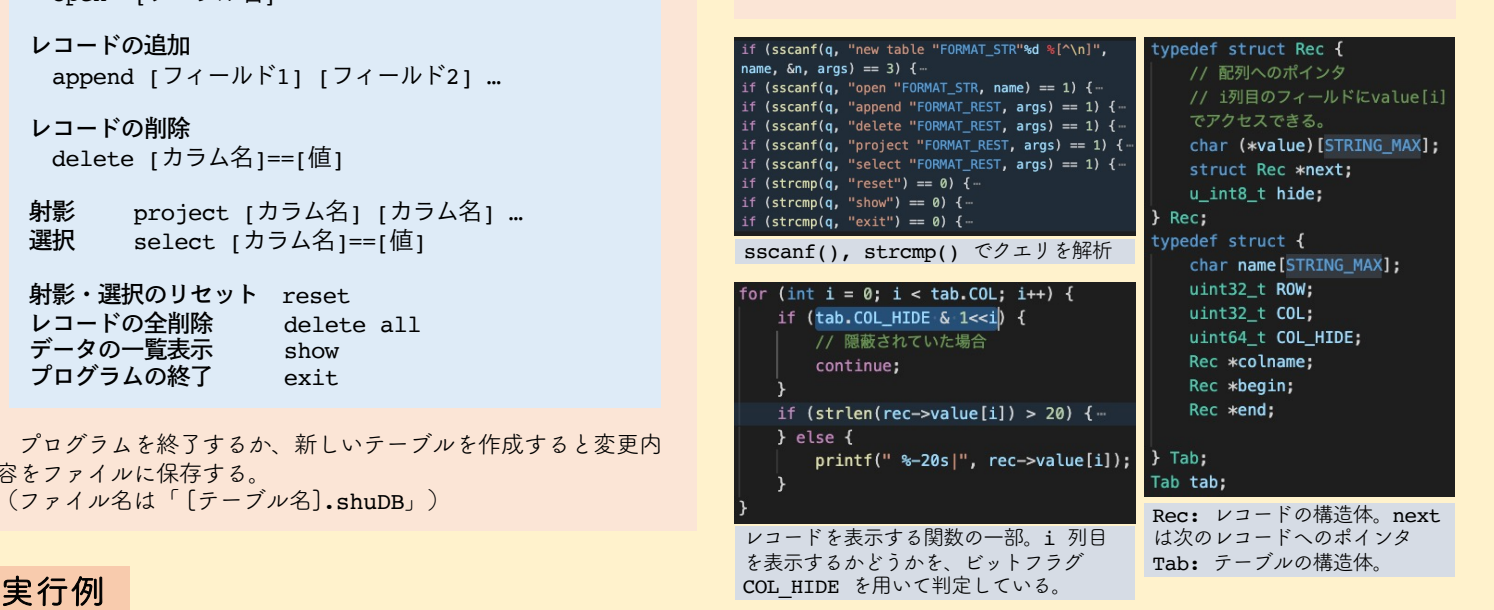

# 今後の課題

あくまでデータベースの基本的な操作について理解するために 製作した簡易的なものであるため、実用上の様々な問題がある。

- o **データを全て文字列として扱っている**。データが肥大化するう え、不正な値の入力を防げない。 【解決案】テーブルの作成時、引数として各カラムのデータ型 とバイト数を受け取るようにする。  $\langle \text{M} \rangle$  new table T 2 int(4) a; string(50) b;
- o 選択演算の条件式として「[カラム名]==[値]」(値の一致)に しか対応していない 【解決案】上述のようにデータ型の設定を行い、比較可能な型 (整数など)については**大小比較も条件式にできる**ようにする。
- o 結合演算が行えない 【解決案】複数のテーブルをまとめてデータベースとして扱え るようにする。
- o データベースに不可欠である主キーを設定できない 【解決案】 テーブル作成時に設定できるようにする

今後、上記のような改善を行う予定である。

### 参考文献

リスト処理については、柴田望洋『新•明解C言語 実践編』 (SBクリエイティブ, 2015)を参考にした。 SQLコマンドについては MySQL およびデータベース学習支援 ツールの sAccess の記法を参考にした。

# 実行環境

MacBook Air (M1, 2020) gcc 12.0.5